PX724

# Gate 4 DMX RDM

# MANUAL

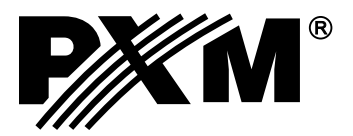

# **CONTENTS**

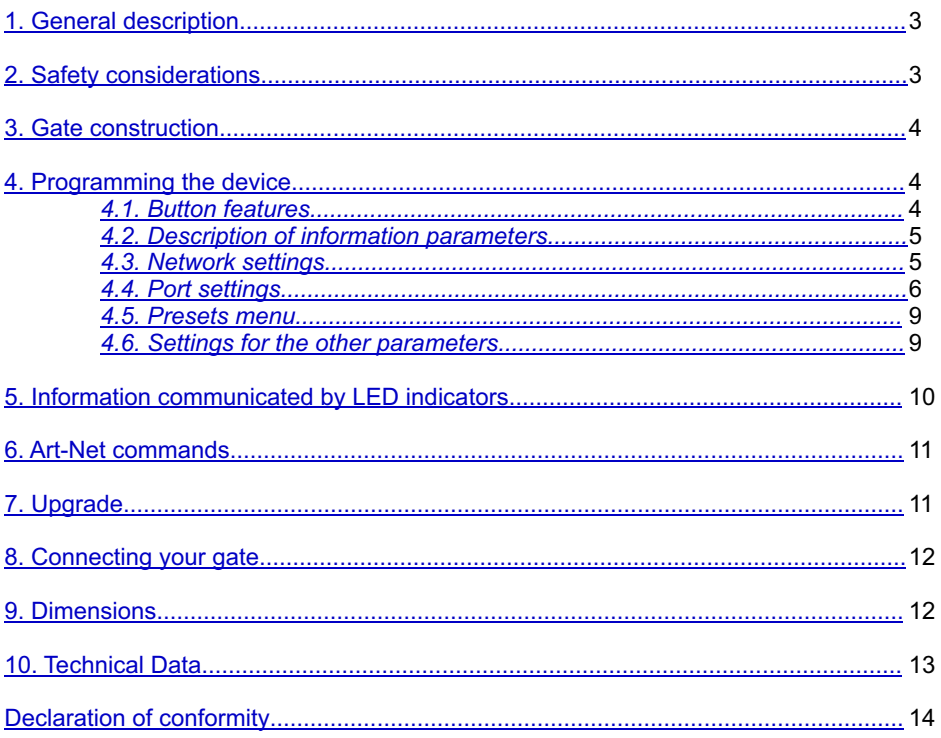

Manufacturer reserves the right to make modifications in order to improve device operation.

PXM Marek Żupnik spółka komandytowa Podłęże 654 32-003 Podłęże

tel.: (12) 385 83 06 fax: (12) 636 65 66<br>fax: (12) 626 46 94<br>E-mail: info@pxm.pl Internet: www.pxm.pl

## <span id="page-2-0"></span>**1. GENERAL DESCRIPTION**

Gate 4 DMX RDM is a gate that converts Art-Net signals to four output DMX-RDM ports.

The gate offers two modes of merging signals from two sources: HTP and LTP. The protocol version used is Art-Net 4.

This gate has a solid, metal housing protecting against mechanical damage. The DMX512 ports are optically isolated XLR connectors, resistant to mechanical damage. The device comes equipped with an Ethernet interface working in 10/100BaseTX protocol. In addition, on the device there are six LED indicator lights: two network ones and four showing port's status.

The PX724 gate is designed to run from 230 V AC mains.

The gate has a display and four buttons that allows to change the configuration: Art-Net, Ethernet and DMX settings (such as: Brake, MAB, MBF, WAIT and the number of DMX channels transmitted).

The user can order additional components to be shipped with the device, allowing for:

- $\cdot$  installation of a single gate in a RACK cabinet
- $\cdot$  installation of two gates in a RACK cabinet
- suspending a gate (e.g. from a truss)

#### **"Art-Net™ Designed by and Copyright Artistic Licence Holdings Ltd"**

# **2. SAFETY CONSIDERATIONS**

Gate PX724 is powered directly from standard 230 V AC grid what can cause electric shock when safety rules are not observed.

Therefore it is necessary to observe the following:

- 1. Installation, particularly power connection, should be performed by a person holding the appropriate qualifications, according to instruction manual.
- 2. Gate can be connected only to grid, which has protecting instalation in working order (3-wire grid).
- 3. All the conductors should be protected against mechanical and thermal damage.
- 4. In the event of damaging any conductor, it should be replaced with a conductor of the same technical data and attestations.
- 5. Device with visible mechanical damage cannot be connected to the mains.
- 6. All repairs, should be made with cut off power supply.
- 7.The device should be strictly protected against water and other liquids.
- 8. All sudden shocks, particularly dropping, should be avoided.
- 9. The device cannot be used in places with temperature lower than 2°C or higher than 40°C.
- 10. The device cannot be turned on in places with humidity exceeding 90%.
- 11. Clean with damp cloth only gate should be made with cut off power supply.

## <span id="page-3-0"></span>**3. GATE CONSTRUCTION**

The PX724 gate is equipped with one Ethernet port, four DMX512 outputs, a display, programming buttons, a ON/OFF power switch and LED indicators.

#### **FRONT OF THE DEVICE**

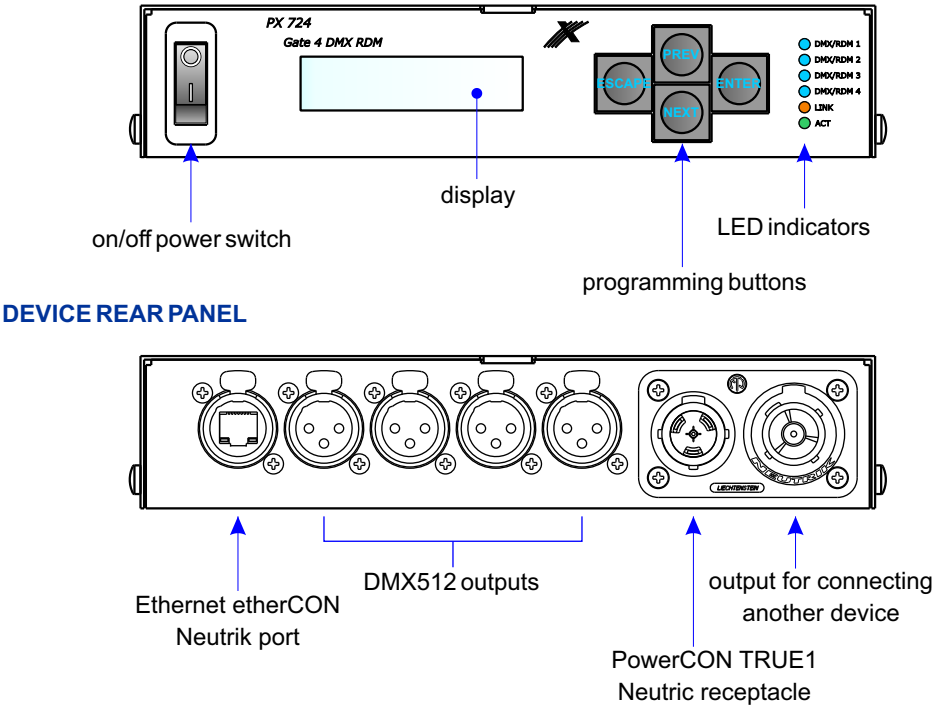

#### **4. PROGRAMMING THE DEVICE**

#### *4.1. Button features*

*escape* - allows you to exit the parameter being programmed without saving any changes or to move to a higher menu level *previous* - moves you back through the menu or decreases values being set *next* - moves you forward through the menu or increases values being set *enter* - allows you to enter the programming mode and confirm the values set

Where a particular parameter is editable, in the bottom right-hand corner the edit symbol  $\|\cdot\|$  is displayed, and pressing "enter" allows you to proceed to edit the first field.

A field that is editable is shown within square brackets  $[\dots]$ , and the up-and-down button allows you to change the value of such a field. If you press "enter" you will be taken to another field or the value will be saved and you will exit the edit mode for a give parameter.

The icon -**>** allows you to go deeper into the command tree.

#### <span id="page-4-0"></span>*4.2. Description of information parameters*

The PX724 provides you with the following device information.

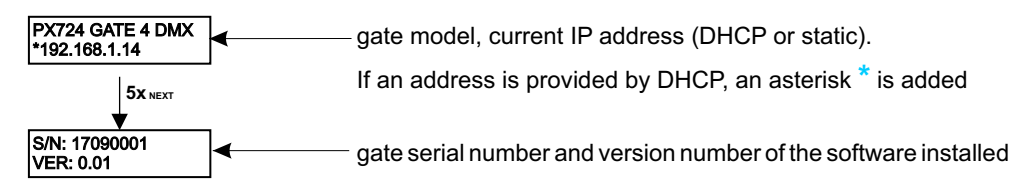

#### *4.3. Network settings*

In the [**NETWORK CONFIG.**] menu of the device you can change the gate static IP address [**IP**], static subnet mask [**SUBNET MASK**], default static gate [**GATEWAY**], UDP port [**UDP PORT**]. The default port for the Art-Net protocol is port 0x1936 (6454 decimal). You can also turn on [**On**] or turn off [**Off**] the DHCP protocol [**DHCP**]. If DHCP is turned on, network configuration is acquired automatically.

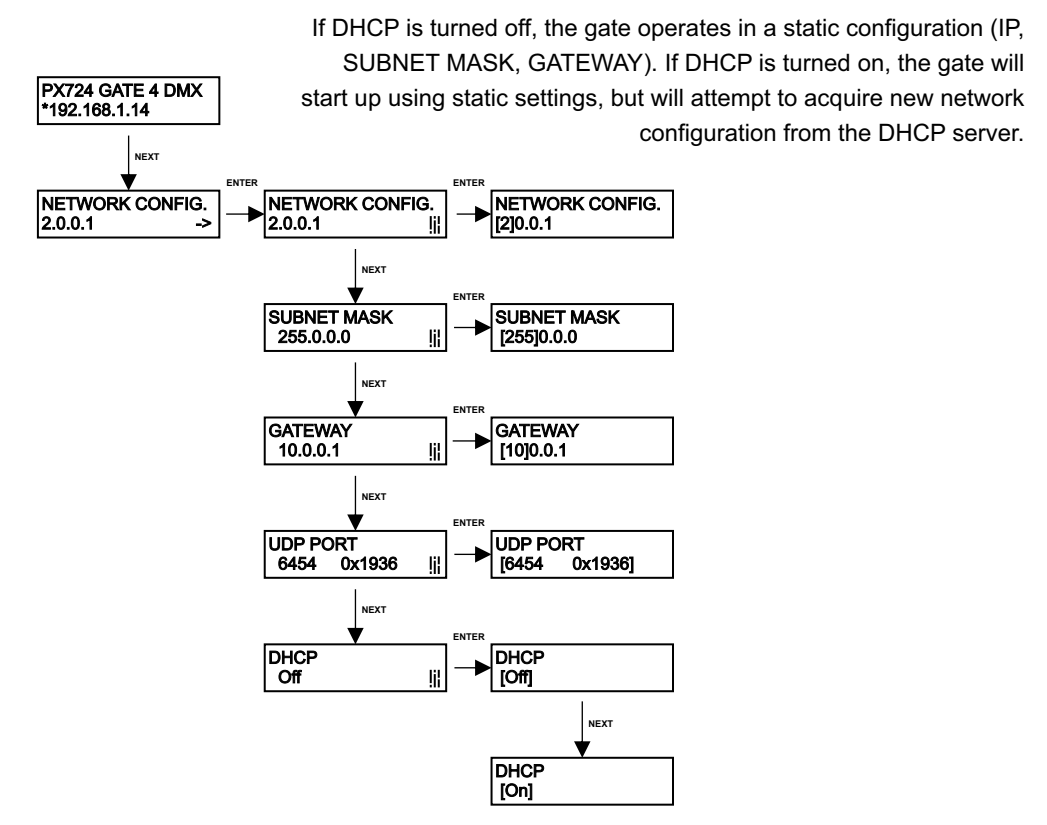

#### <span id="page-5-0"></span>*4.4. Art-Net configuration*

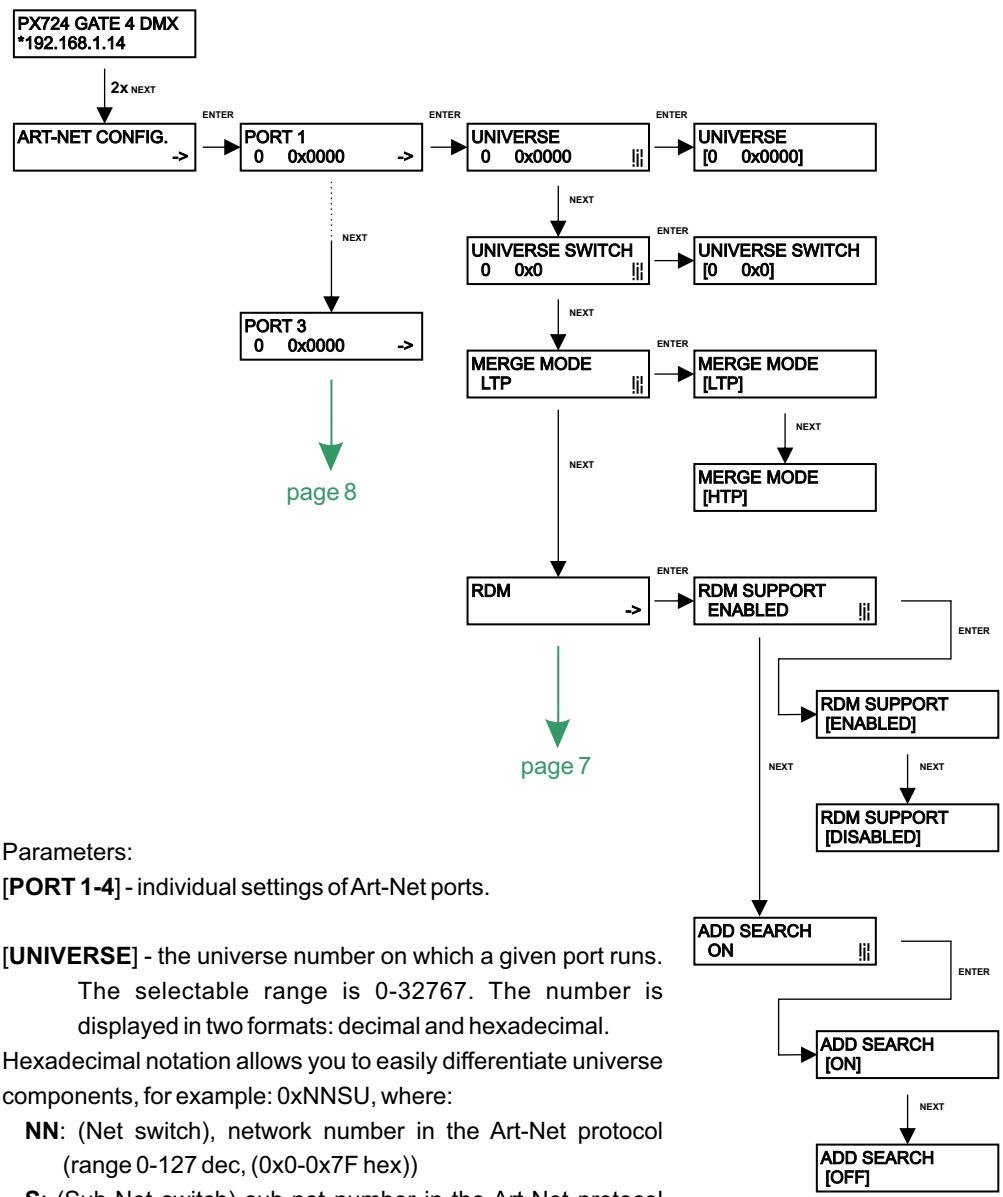

- **S**: (Sub-Net switch) sub-net number in the Art-Net protocol (range 0-15 dec, 0x0-0xF hex)
- **U**: Universe switch

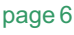

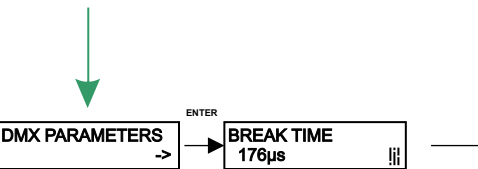

- [**UNIVERSE SWITCH**] universe number in the Art-Net protocol (range 0-15 dec, 0x0-0xF hex). Individual setting of a Universe switch value for a given port. It is a component of the entire Universe number for the port.
- [**MERGE MODE**] port merging mode setting. Available values of LTP (Latest Takes Precedence) and HTP (Highest Takes Precedence).
- [**RDM**] RDM protocol configuration for a given port. You can turn on/off support for RDM commands and turn on/off cyclic additive search.

Using UNIVERSE you can change all 3 universe number components (Net switch, Sub-Net switch and Universe switch).

**NOTE**: a change of a port universe number that entails changing the components Net or Sub-Net will automatically result in a change of the universe of the other ports. This is due to specific nature of the Art-Net protocol addressing, where the gate has a common value for the fields Net and Sub-Net for all the four ports.

[**DMX PARAMETERS**] - Configuration of DMX parameters for a given port. times:

#### [**BREAK TIME**], [**MAB TIME**], [**MBF TIME**]

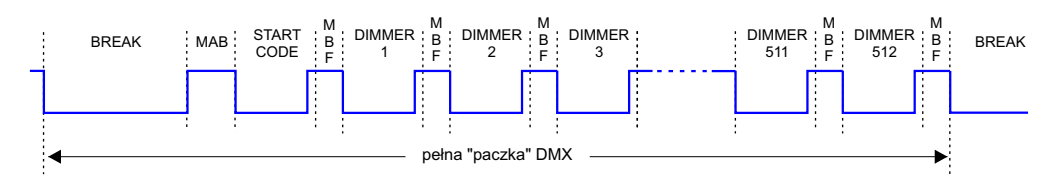

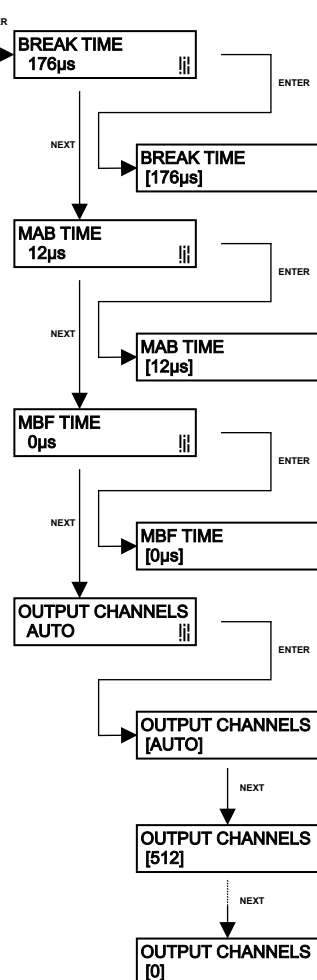

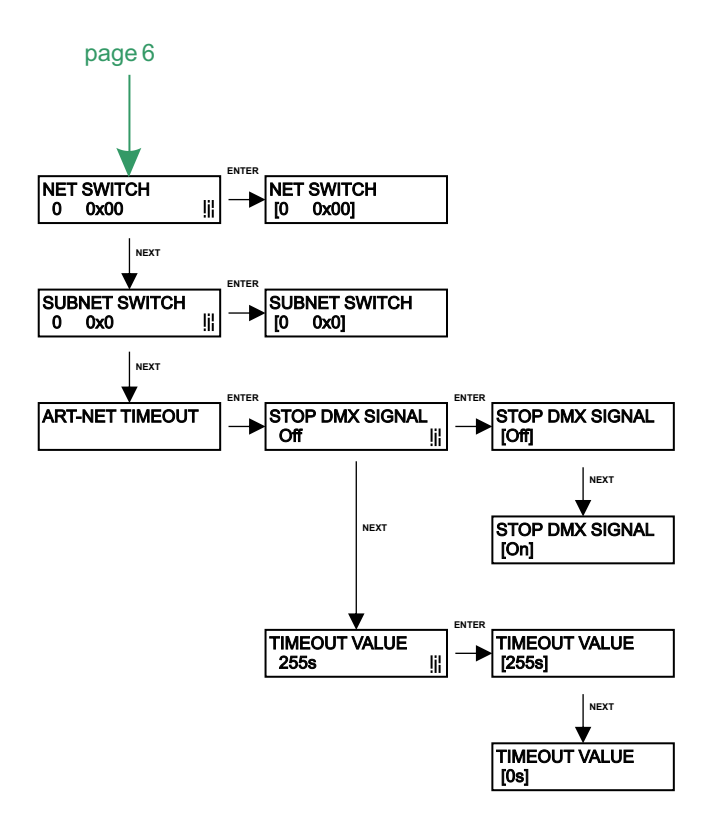

- [**BREAK TIME**] duration of a low state along the line at the beginning of DMX packet transmission.
- [**MAB TIME**] (Mark After Break) MAB length interval after the break that is present in each packet according to standard DMX512.
- [**MBF TIME**] (Mark Between Frames) interval between DMX512 frames (channels). MBFs separate stop bits of one channel from the start bits of another channel.
- [**OUTPUT CHANNELS**] defines the number of channels sent out through a given port. The [**AUTO**] setting: the number of channels in a port is equal to the number of channels received by the Art-Net protocol. You can force transmission of the selected number of channels within the range 0-512.
- [**NET SWITCH**] setting a network value in the Art-Net protocol. It is a common setting for all the ports. The range is 0-127 (0x00-0x7A)
- [**SUBNET SWITCH**] setting a sub-network value in the Art-Net protocol. It is a common setting for all the ports. The range is 0-15 (0x0-0xF).
- [**STOP DMX SIGNAL**] On: turns off DMX transmission if Art-Net signal is lost, OFF: the ports continue to transmit the last values.
- [**TIMEOUT VALUE**] a value in seconds after which transmission through a DMX port is stopped following Art-Net signal loss.

#### <span id="page-8-0"></span>*4.5. Presets menu*

The gate comes with 2 predefined standard sets of factory settings. In addition the user can save four own sets of parameters. After you enter the preset selected, all the parameters saved in it can be displayed.

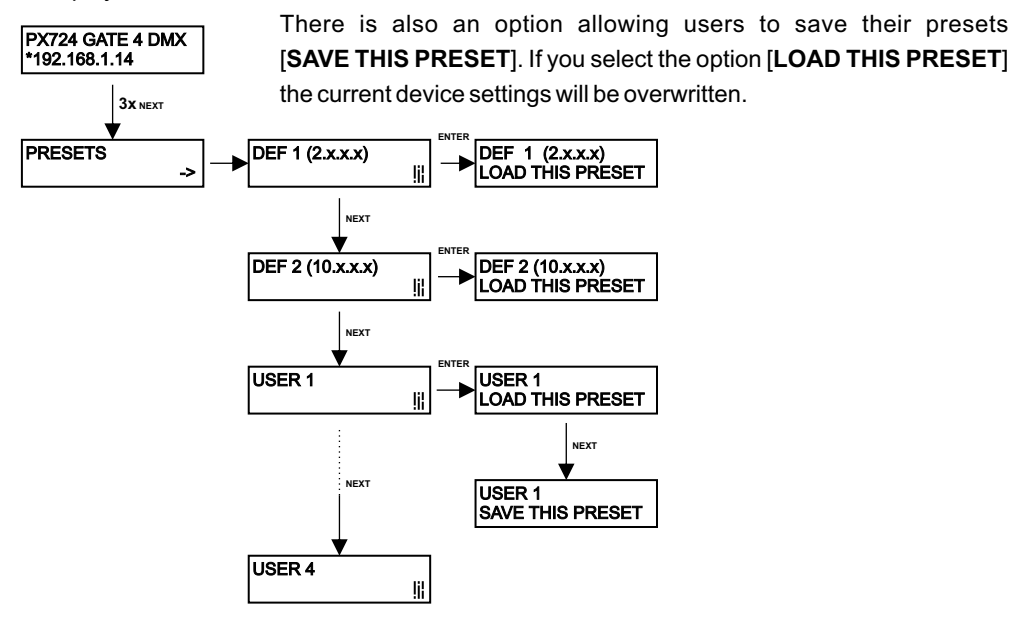

#### *4.6. Settings for the other parameters*

The miscellaneous sub-menu [**MISCELLANEOUS**] allows you to turn on [**On**] or off [**Off**] the screen saver. After 15 seconds the display and the all the indicator LEDs will be turned off. The device will continue to operate, without any interruption of the other parameters.

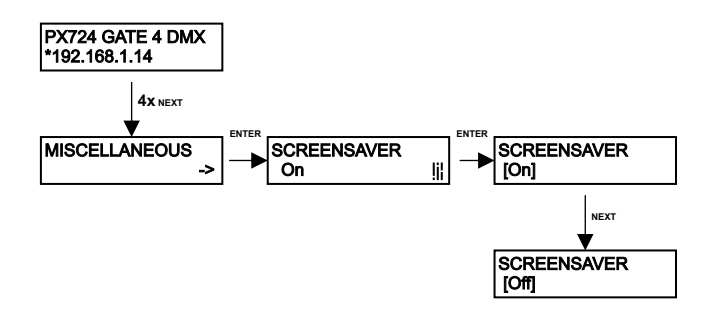

# <span id="page-9-0"></span>**5. INFORMATION COMMUNICATED BY LED INDICATORS**

In order to enable the backlight feature again, you need to press any of the buttons.

The indicator diodes on the front panel of the gate provide information on the status of the unit: The four upper LEDs are bi-colour ones (blue-orange) and communicate the status of DMX-RDM. Each diode is assigned to one of the four DMX ports.

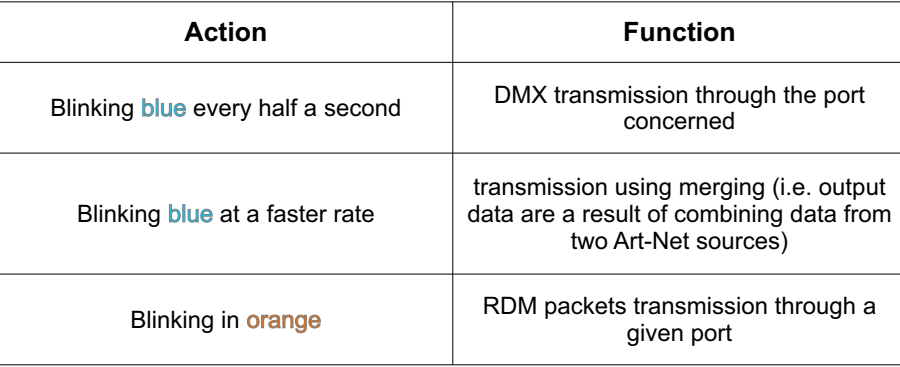

The above information refers to the so-called normal operating mode.

Additional information communicated by the LED indicators:

- if the screen saver mode is enabled or a "Art-Net Mute Indicators" command has been received, all the diodes **go out**;
- $\bullet$  if the gate receives an "Art-Net Indicate" command, all the diodes start **blinking**;
- if Art-Net packets stop being received by a given port, then, depending on the "Art-Net" Timeout STOP DMX SIGNAL" option:
	- if STOP DMX SIGNAL is Off, the port will continue to send the last values and the diode will continue to **blink in blue**;
	- $-$  if STOP DMX SIGNAL is On, after the time period TIMEOUT VALUE elapses, transmission through the port will stop and the diode **will go out**.

Two single-colour diodes at the bottom:

- the yellow one communicates receiving or sending a network packet:
- the green one communicates the status of the Ethernet network, if the diodes emits **continuous light**, the network is connected, if the diode is **not emitting light**, there is no access to the network.

# <span id="page-10-0"></span>**6. ART-NET COMMANDS**

List of Art-Net commands supported in PX724:

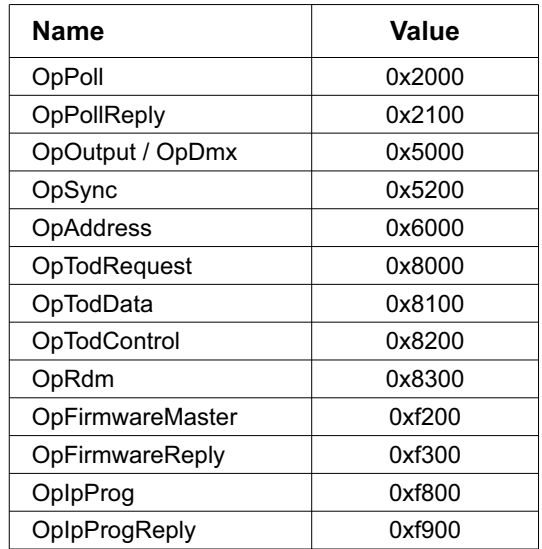

#### **7. UPGRADE**

In order to update the gate firmware, use the program DMX-Workshop, which is available on the **Artistic Licence** website [http://www.artisticlicence.com](www.artisticlicence.com).

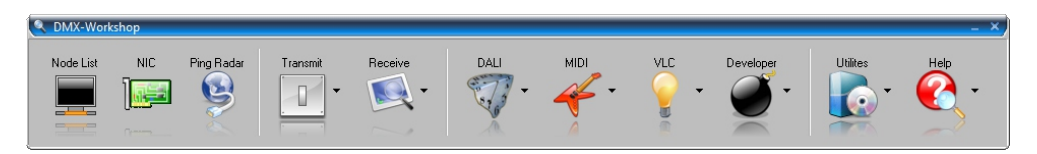

- 1. In the main menu field select the option [**Node List**]
- 2. In the field [**Active Art-Net Nodes**] select the device to which you want to upload the update
- 3. Right-click the device chosen, selecting in this sequence: [**Advanced**]→[**Programme Upload**]→[**Firmware**]
- 4. Using the "magnifying glass" button located to the right of the update access path, download the file with \* alf extension
- 5. In the [**Compatible Devices**] field select again the device to update
- 6. In order to upload the update, press the button [**Upload new Firmware**]

# <span id="page-11-0"></span>**8. CONNECTING YOUR GATE**

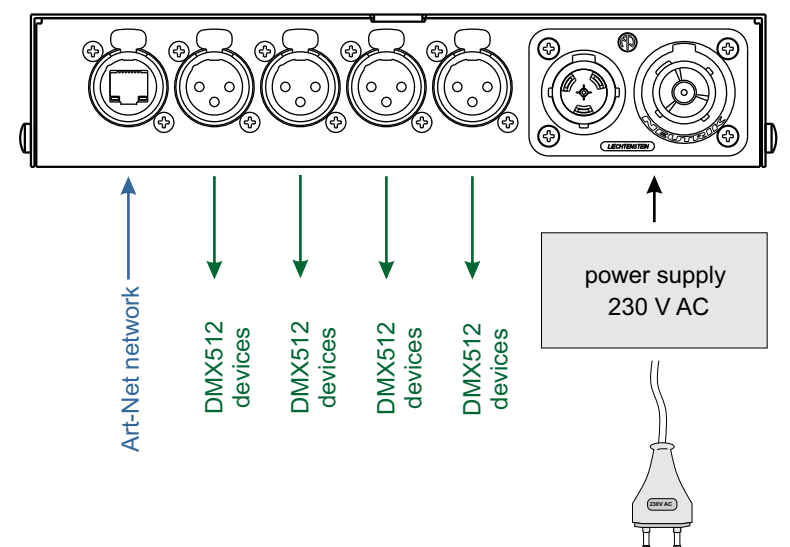

#### **9. DIMENSIONS**

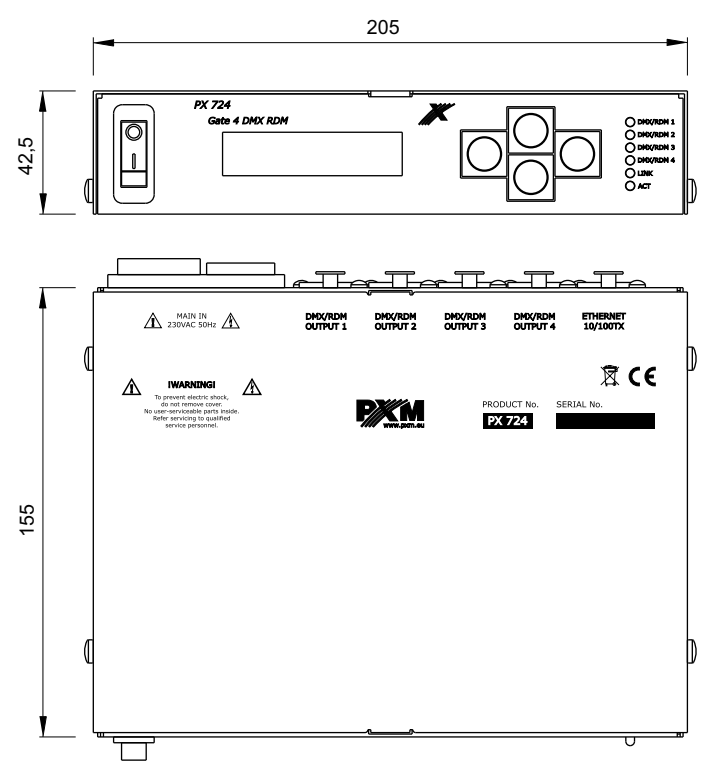

#### <span id="page-12-0"></span>**10. TECHNICAL DATA**

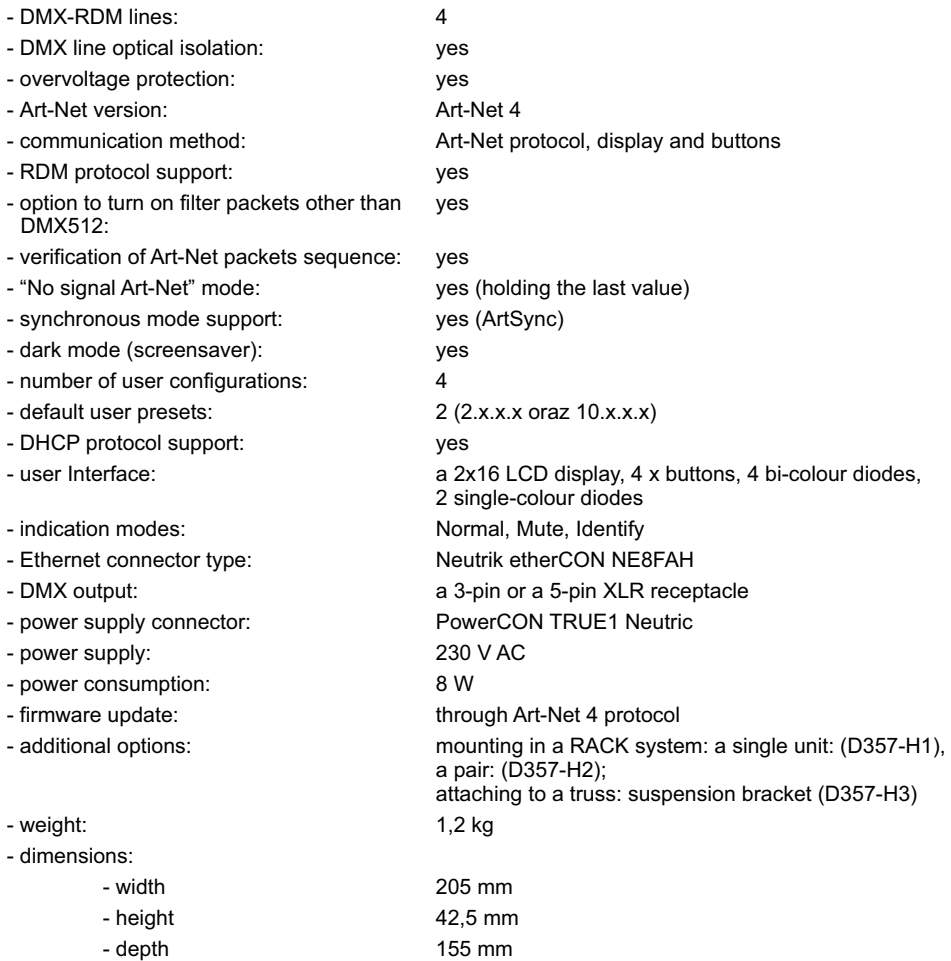

<span id="page-13-0"></span>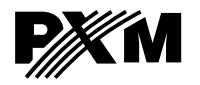

*Podłęże 654 32-003 Podłęże* *tel: 012 626 46 92 fax: 012 626 46 94* *e-mail: info@pxm.pl http://www.pxm.pl*

#### **DECLARATION OF CONFORMITY**

#### **PXM Marek Żupnik spółka komandytowa Podłęże 654, 32-003 Podłęże**

#### *We declare that our product:*

Product name: **Gate 4 DMX RDM** Product code: **PX724**

*smeets the requirements of the following standards as well as harmonised standards:*

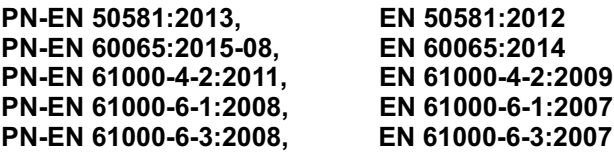

#### *and meets the essential requirements of the following directives:*

- **2011/65/UE DIRECTIVE OF THE EUROPEAN PARLIAMENT AND OF THE COUNCIL** of 8 June 2011 on the restriction on the use of certain hazardous substances in electrical and electronic equipment.
- **2014/30/UE DIRECTIVE OF THE EUROPEAN PARLIAMENT AND OF THE COUNCIL** of 26 February 2014 on the harmonisation of the laws of the Member States relating to electromagnetic compatibility and repealing Directive 2004/108/EC.
- **2014/35/UE DIRECTIVE OF THE EUROPEAN PARLIAMENT AND OF THE COUNCIL of 26 February 2014 on** the harmonisation of the laws of the Member States relating to the making available on the market of electrical equipment designed for use within certain voltage limits Text with EEA relevance and repealing Directive 2006/95/WE.

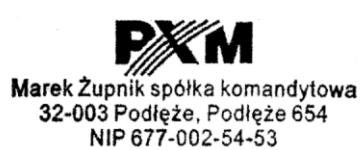

Podłęże, 28.08.2017 mgr inż. Marek Żupnik.